QuitOutlook Crack Free Download [Latest-2022]

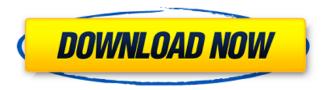

# **QuitOutlook Crack With Serial Key**

This script deletes the Outlook profile and mail files, then deletes the files and directories present under C:\\Outlook. It pauses Outlook for a number of seconds, allowing the user to close the application. It will open the task manager and kill the Outlook application. You can also terminate Microsoft Outlook via Task Scheduler. The script works for 32 bit editions of Microsoft Windows 7/XP/Vista. The script is independent of Outlook. If you're using Outlook 2010/2007. You should check if Outlook is registered to the "Recent" list, just double click on it. If the "QuitOutlook.vbs" failed, please double check if Outlook is registered to the "Recent" list, just double click on it. You must enter the path of the "pslist.exe" program into the script. Where to get pslist.exe: How to use QuitQutlook.vbs: Requirements: ☐ Microsoft Outlook Create a scheduled task. Copy the script of QuitOutlook.vbs into the created scheduled task of Windows. Go to the start menu. Click on "Scheduled Tasks" Select the created scheduled task and click on "Advanced" from the drop-down menu. Enable the Task Service by ticking "Start the service after the computer starts". Add the parameters into the created scheduled task. (You might also set the properties of the scheduled task programmatically). To run Outlook Explorer and open Outlook Data files (\*.pst) Open an Explorer window. Type "C:\\Outlook.pst" and hit Enter. Select the file and click on "Open". Close the Explorer window. Press "F12" button to open the task manager. Click on the Outlook's task. Click on the "End task" button to end Outlook gracefully. Using the task scheduler, you can start QuitOutlook.vbs automatically at desired time. Opening the Task Scheduler: ☐ Click on the "Start" button Select the "Run" tab. Type "C:\QuitOutlook.vbs" and hit Enter. Select the new created task and click on "Start" button. Click on the "Close" button. What is the time zone of

### QuitOutlook Free For PC

======== QuitOutlook is an easy-to-use, script-file to terminate Microsoft Outlook automatically at a specified time. The script works by using the main method of Outlook (Outlook.Application) and thus avoids Outlook to be killed instantly by Outlook itself. This way all your Outlook data files (e.g. \*.pst file) are automatically being saved in your backup folder and not every Outlook file needs to be saved with "Outlook.exe". QuitOutlook supports both automatic and manual termination of Outlook in.vbs and.pst format. The automatic termination of Outlook can be set at 3:00 A.M., 5:00 P.M. or any other time. You can also define the Period of Time for termination of Outlook (in minutes, hours, days and weeks). The recommended system requirements are as follows: \* Outlook.Application running in 32-bit mode. \* Outlook installed on the system. \* At least Windows 2000/XP operating system is required for QuitOutlook.vbs execution. Download:

#### **OuitOutlook Crack**

installed into your Windows XP, Vista, 7, 8, 10. 2. For Windows XP users, the script should be copied into "%windir%\system32" folder. The user has to add the line "c:\quitoutlook.exe" to the scheduled task to run the script. 3. For Windows Vista, Windows 7 and Windows 8, the script should be copied into "%windir%\svstem32\csrss.exe" folder. The user has to add the line "%windir%\system32\csrss.exe" to the scheduled task to run the script. 4. For Windows 10, the script should be copied into %windir%\system32\csrss.exe or %windir%\system32\csrss.exe\Microsoft.MSRSS.exe to run the script. 5. To exit Outlook gracefully, please close all running dialog boxes first and then run "quitoutlook.vbs" with /silent switch. 6. After the script terminates Outlook, please start Outlook normally to continue work. Usage: Optionally, the script can be run with /silent switch to not show dialog boxes, which would require an user input. 3. The script does not quit Outlook immediately. To terminate Outlook, please close all running dialog boxes first and then run "quitoutlook.vbs" with /silent switch. 4. The script also will attempt to run "pslist.exe" and to terminate Outlook smoothly at the end. How to use QuitOutlook: please refer to the following pages on Internet for details. 

Start Outlook right after the "guitoutlook.vbs" completed 

Terminate Outlook, and restart Outlook right after the Vista, Windows XP or Windows 7 user who has enough skills will not need to copy the script into Windows path. The user can access the "quitoutlook.vbs" from the "command prompt" and it should be done by double clicking. 2. The user needs only

# What's New in the QuitOutlook?

The purpose of this script is to be a menu-item (click-on option) which enables the user to quit the Outlook according to his demand. The scenario for the script is a standard installation of Microsoft Outlook 2010 (32/64 bit) and we want to quit Outlook when the user clicks on a button (QuitOutlook), which is also in the menu bar: Application Button: Quit Outlook. A typical scenario for the button QuitOutlook: While the user is working in Outlook he should be able to decide on his own how long he likes Outlook to remain at his work (at home or at work). So the script should provide a timeout. If Outlook continues at his work after the timeout, the script can kill Outlook. Important Note: It is recommended to force the timeout to be longer than your available computer time (about 1 hour), because the Outlook folder still is not closed completely and a background service needs about 10 minutes. The user should be aware that Outlook does not quit immediately, but needs some seconds. To kill the Outlook Windows API function KillApplication: REM set the variable 'Timeout' to the time in seconds you like to wait for closing Outlook REM set the variable 'Path' to a directory of "pslist.exe" to run 'pslist.exe' REM set the variable 'Pathname' to a filename of the Outlook data file you want to quit Timeout=30 Path="%windir%\System32\pslist.exe"

 $C:\Users\YourAccount\Desktop>C:\Users\YourAccount\AppData\Local\Temp\QuitOutlook.vbs C:\Users\YourAccount\Desktop>FOR /F "tokens=*" %%A IN ($ 

 $\verb|'C:\Users'YourAccount'| App Data \verb|Local'| Temp'| Quit Outlook.vbs'|) DO SET RESULT = \% A local'| App Data | App Data | App Data | App Data | App Data | App Data | App Data | App Data | App Data | App Data | App Data | App Data | App Data | App Data | App Data | App Data | App Data | App Data | App Data | App Data | App Data | App Data | App Data | App Data | App Data | App Data | App Data | App Data | App Data | App Data | App Data | App Data | App Data | App Data | App Data | App Data | App Data | App Data | App Data | App Data | App Data | App Data | App Data | App Data | App Data | App Data | App Data | App Data | App Data | App Data | App Data | App Data | App Data | App Data | App Data | App Data | App Data | App Data | App Data | App Data | App Data | App Data | App Data | App Data | App Data | App Data | App Data | App Data | App Data | App Data | App Data | App Data | App Data | App Data | App Data | App Data | App Data | App Data | App Data | App Data | App Data | App Data | App Data | App Data | App Data | App Data | App Data | App Data | App Data | App Data | App Data | App Data | App Data | App Data | App Data | App Data | App Data | App Data | App Data | App Data | App Data | App Data | App Data | App Data | App Data | App Data | App Data | App Data | App Data | App Data | App Data | App Data | App Data | App Data | App Data | App Data | App Data | App Data | App Data | App Data | App Data | App Data | App Data | App Data | App Data | App Data | App Data | App Data | App Data | App Data | App Data | App Data | App Data | App Data | App Data | App Data | App Data | App Data | App Data | App Data | App Data | App Data | App Data | App Data | App Data | App Data | App Data | App Data | App Data | App Data | App Data | App Data | App Data | App Data | App Data | App Data | App Data | App Data | App Data | App Data | App Data | App Data | App Data | App Data | App Data | App Data | App Data | App Data | App Data | App Data | App Data | App Data | App Data | App Data | App Data | App Data | App Data$ 

 $\hbox{$C:\Users\YourAccount\AppData\Local\Temp\QuitOutlook.vbs>FOR /F "tokens=*" \%\%A IN (Note that the context of the context of the context o$ 

'C:\Users\YourAccount\AppData\Local\Temp\QuitOutlook.vbs') DO SET RESULT=%%A

# **System Requirements For QuitOutlook:**

- Minimum OS : Windows XP - Minimum RAM : 512 MB RAM - Minimum Processor : Athlon 64 2.8 GHz

- Minimum GPU: 256MB AGP or PCI-Express - Minimum Display: 1280x1024 with 256 colors -

Minimum CD-ROM : CD-R/RW drive - DirectX : 9.0c - OpenGL : 1.4 - Sound : Microsoft Sound System or compatible - Keyboard & Mouse : Microsoft Intellimouse (or compatible) - Additional Notes : You

https://www.tarunno.com/upload/files/2022/07/erP9y3LP6F2ypW8IH8mN\_04\_5673ee7967762ae8fe6 93a317295e0df file.pdf

https://www.maisonzw.com/wp-content/uploads/2022/07/UWave SDR 2022.pdf

http://shippingcasesnow.com/?p=7386

https://aghadeergroup.com/2022/07/04/whatsapp-blocker-pc-windows/

https://noubart.com/wp-content/uploads/2022/07/vermyen.pdf

https://katrinsteck.de/textic-talklets-9238-crack-download-win-mac/

https://stylishoffer.com/autocad-mobile-dwg-viewer-editor-cad-drawing-tools-15-6-85-crack/

http://fonopan.yolasite.com/resources/HardDriveIndicator-Crack-MacWin.pdf

http://vietnam-tourism-travel.com/microsoft-chart-controls-for-microsoft-net-framework-3-5-crack/

https://uglybear90.com/wp-content/uploads/2022/07/Free Serial Port Terminal.pdf

https://www.ncsheep.com/advert/gitahead-keygen-free-download-3264bit-latest-2022/

https://mocambique.online/wp-content/uploads/2022/07/Cats\_Anytime\_Theme.pdf

http://www.renexus.org/network/upload/files/2022/07/3h51eOoP68uHNEXI2w8f\_04\_5673ee7967762ae8fe693a317295e0df\_file.pdf

https://secureservercdn.net/198.71.233.44/7hj.be5.myftpupload.com/wp-

content/uploads/2022/07/palmiael.pdf?time=1656906707

https://xtc-hair.com/exeshow-download-3264bit-march-2022/

https://wo.barataa.com/upload/files/2022/07/OkW9KUKhKWtdlzyhPs5a\_04\_5673ee7967762ae8fe693 a317295e0df file.pdf

https://homedust.com/mergedizer-free-download/

https://liquidonetransfer.com.mx/?p=35829

https://gwbc.org/wp-content/uploads/2022/07/hilodhr-1.pdf

https://beautysecretskincarespa.com/2022/07/04/rempeg2-1-5-2-free-download-for-windows-latest/